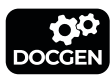

# **DocGen - a documentation tool**

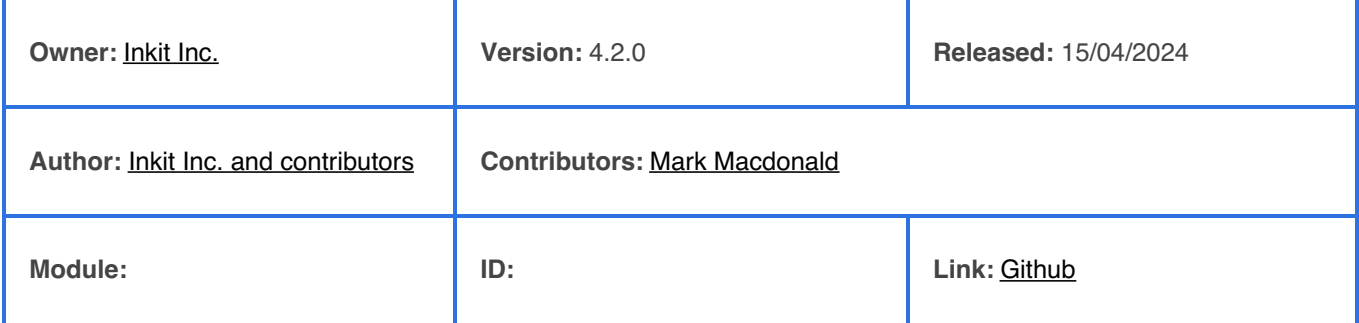

## **Summary**

DocGen is a command-line documentation tool for software products. It takes plain text or CommonMark (Markdown) as input, and generates both a static website and a PDF copy.

© 2024 Inkit Inc. and [contributors](https://www.inkit.com)

MIT License. Created by DocGen 4.2.0 on 15/04/2024 at 19:42:30.

#### **Table of Contents**

<span id="page-1-0"></span>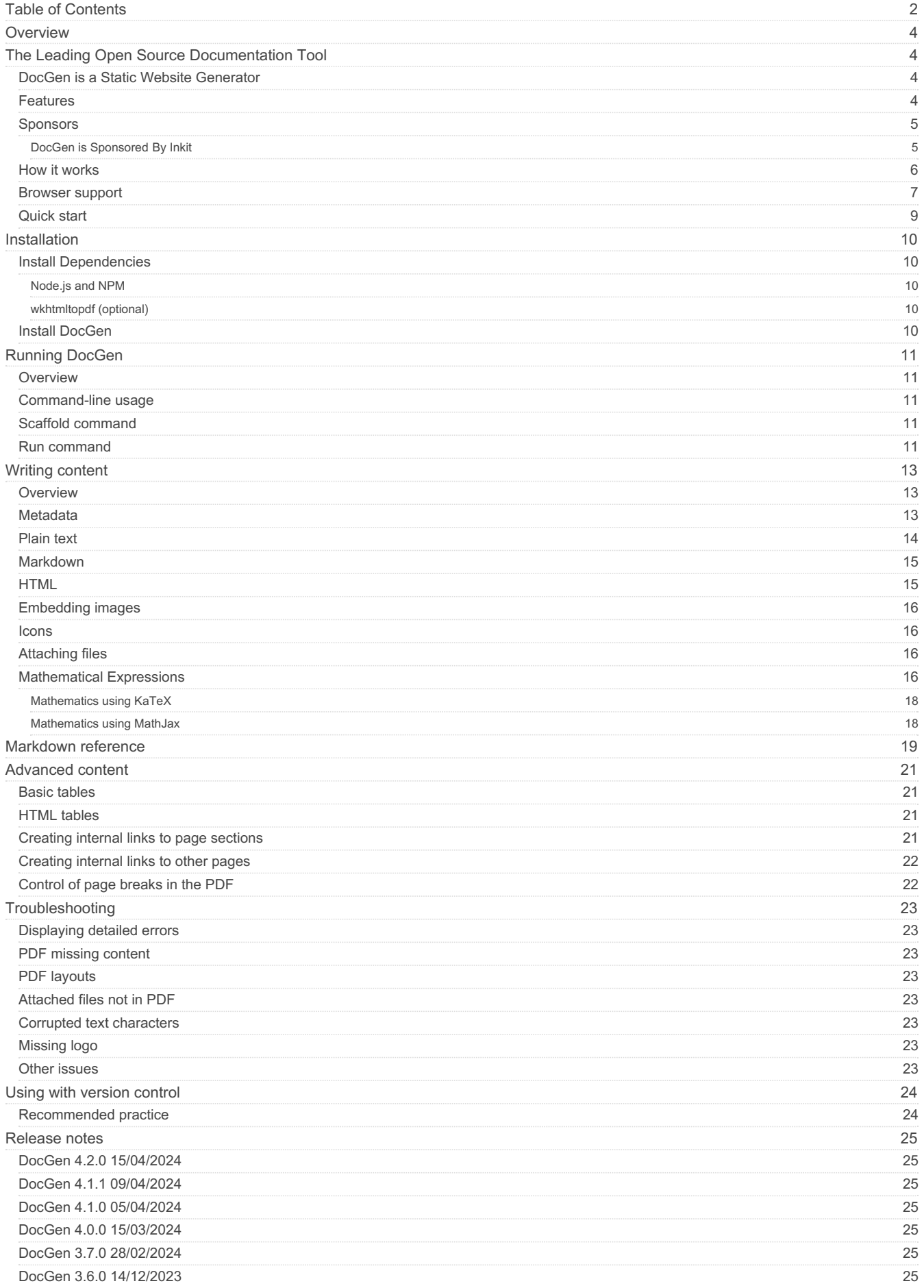

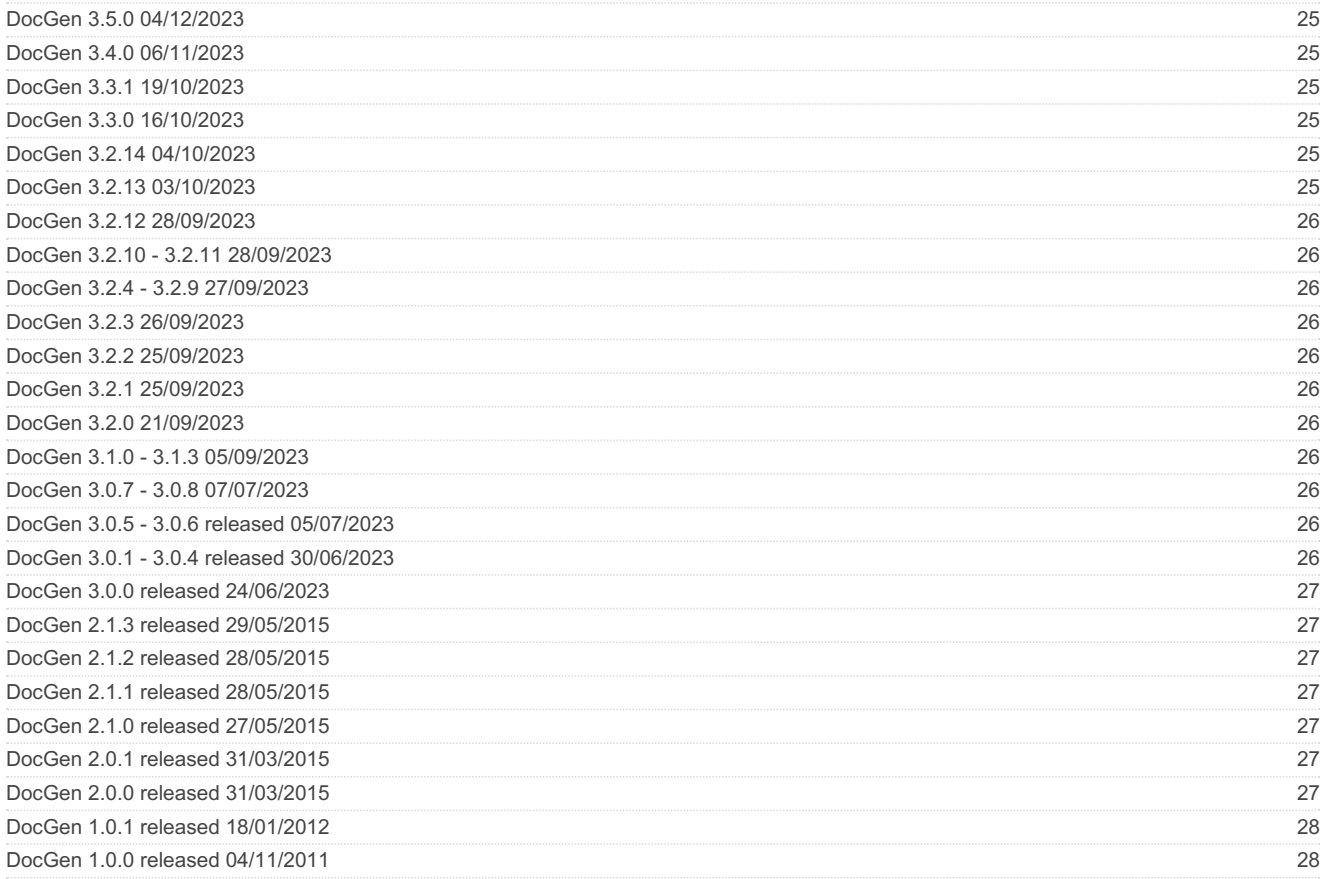

## <span id="page-3-1"></span><span id="page-3-0"></span>**The Leading Open Source Documentation Tool**

DocGen generates HTML websites and PDF documents from plain text for free.

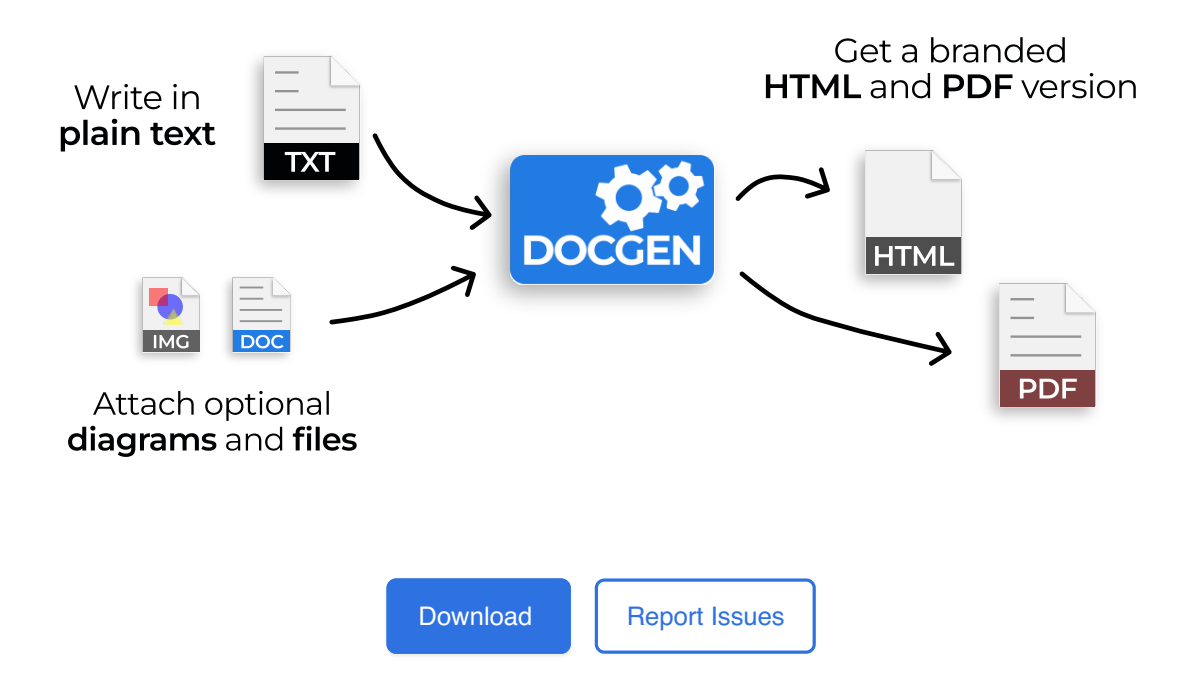

## <span id="page-3-2"></span>**DocGen is a Static Website Generator**

DocGen is an open-source website generator that makes it easy to create high-quality documentation.

<span id="page-3-3"></span>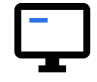

#### **Self-contained website**

Creates a static website that works on any server, or as local files.

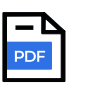

#### **Optional PDF**

Also publishes the website content as a single PDF, using [wkhtmltopdf](http://wkhtmltopdf.org).

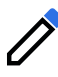

#### **Human-friendly input**

Write in plain text, or the human-friendly [Markdown](http://commonmark.org) format.

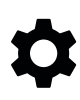

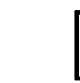

**Easy to version control**

Plain text input formats work well with all version control systems.

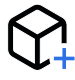

**Mathematical expressions**

Displays mathematical expressions without plugins, using either [KaTeX](http://khan.github.io/KaTeX/) or [MathJax.](https://www.mathjax.org)

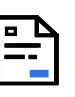

#### **Table of contents**

**Branding and metadata**

Automatically creates tables of contents, with links and PDF page numbers.

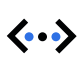

#### **Code syntax highlighting**

Automatically highlights code blocks, using [Highlight.js](https://highlightjs.org), with language detection.

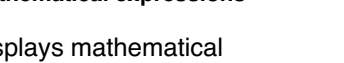

### Easily brand with a logo, attribute ownership, and attach release notes.

### <span id="page-4-0"></span>**Sponsors**

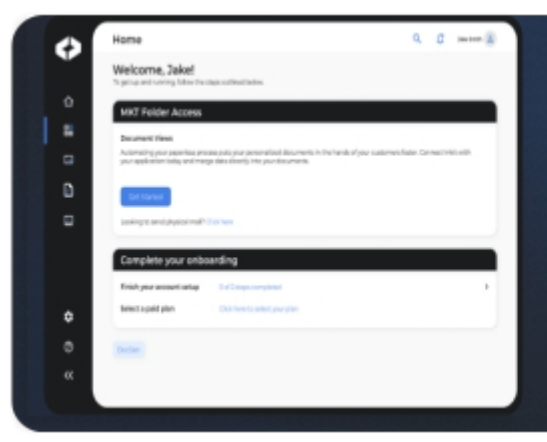

### <span id="page-4-1"></span>**DocGen is Sponsored By Inkit**

DocGen is open-source software sponsored by Inkit, the leading Zero Trust Document Generation Platform.

Learn More

### <span id="page-5-0"></span>**How it works**

Simply [download](https://github.com/mtmacdonald/docgen/releases) or [install](#page-8-0) DocGen, and run the tool to generate websites and PDF documents.

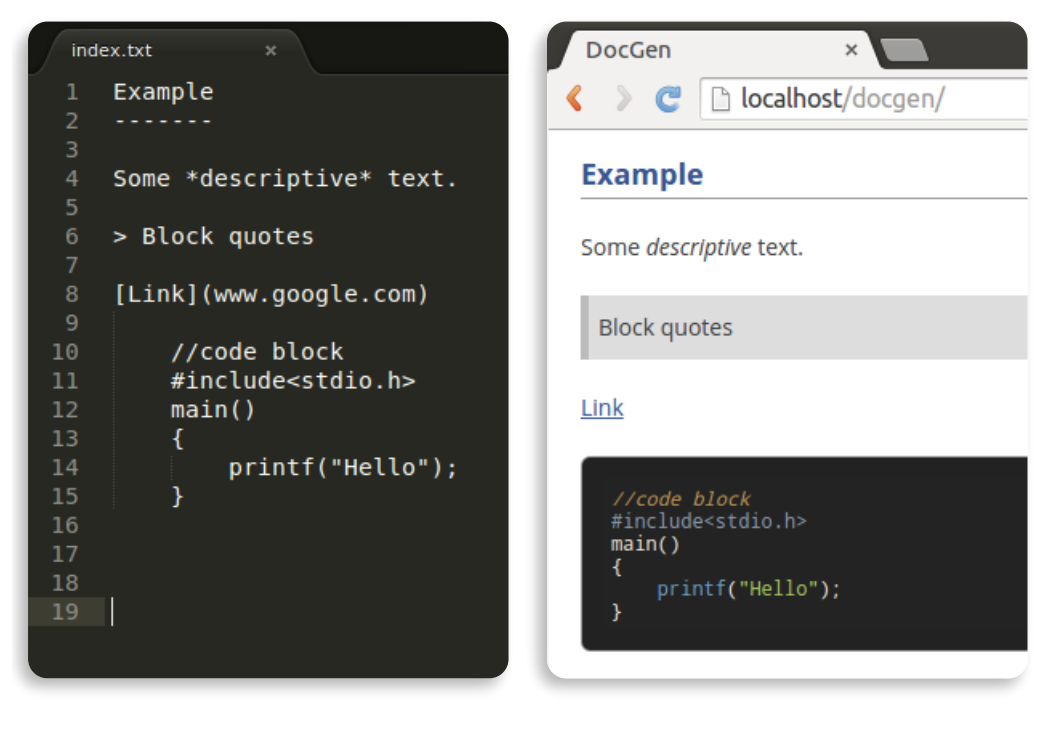

001 | **Create content in plain text or human-friendly [Markdown](http://commonmark.org)**

002 | **DocGen styles and publishes all your content as a website**

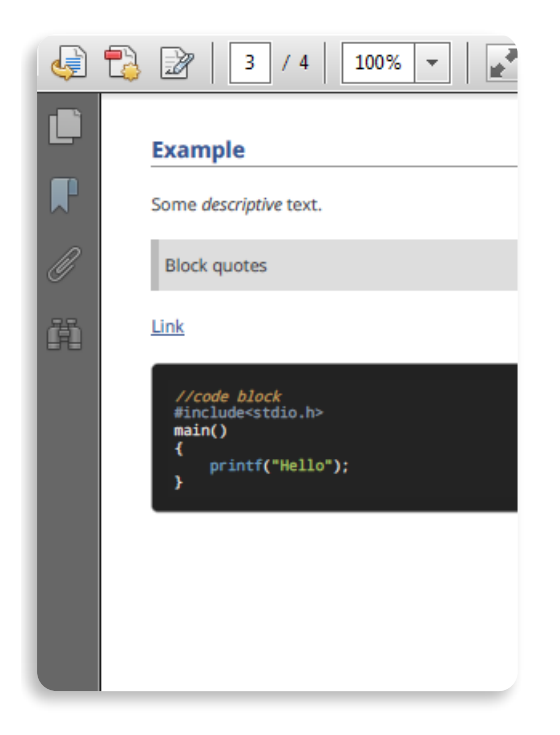

003 | **DocGen also creates an equivalent PDF copy**

#### **Flexible Input Formats**

- Plain text
- CommonMark (Markdown)
- HTML
- LaTeX mathematical expressions
- Image diagrams
- Attach other documents

#### **Configurable Metadata**

- Branding (logo, title, organization)
- License, copyright, and legal markings
- Ownership and attribution
- Version information
- Release notes (change log)

<span id="page-6-0"></span>NOTE: DocGen is intended for free-form, human-generated content which is regularly updated and improved, then automatically laid out according to a template. It is not intended as a precision PDF editing tool.

#### **Browser support**

Websites and documents generated by DocGen work in most browsers including Chrome, Edge, Firefox and Safari.

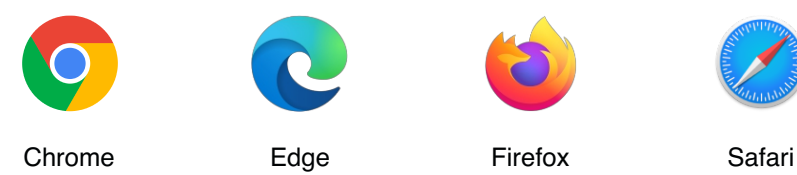

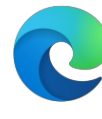

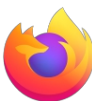

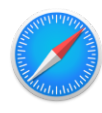

## <span id="page-8-0"></span>**Quick start**

In just three steps:

- **Install DocGen**
- **Scaffold an empty template**
- **Generate a static website**

Simply enter these commands in the terminal:

npm install -g docgen-tool docgen scaffold docgen run -o \$HOME/docgen-example

**See the [installation](#page-9-0) guide for more detailed instructions.**

## <span id="page-9-0"></span>**Installation**

This section explains how to install DocGen.

NOTE - the websites and documents generated by DocGen can be used on all major operating systems and browsers without any setup or installation. These setup instructions are needed only when running the tool to generate documents.

DocGen is a command-line (CLI) tool. It runs on most major operating systems.

#### <span id="page-9-1"></span>**Install Dependencies**

Before installing the tool, you need some dependencies.

#### <span id="page-9-2"></span>**Node.js and NPM**

DocGen needs [Node.js](https://nodejs.org) (JavaScript engine) and its package manager[NPM](https://www.npmjs.com/) which are downloaded and installed together.

See Node.js [downloads](https://nodejs.org/en/download) and choose the installer or package for you operating system.

- **Windows:** use the official [installer](https://nodejs.org/en/download) or [nvm-windows](https://github.com/coreybutler/nvm-windows)
- **OS X:** use the official [installer](https://nodejs.org/en/download) or [nvm](https://github.com/nvm-sh/nvm)
- **Ubuntu Linux:** use [nvm](https://github.com/nvm-sh/nvm) or see other [instructions](https://www.digitalocean.com/community/tutorials/how-to-install-node-js-on-ubuntu-22-04)

#### <span id="page-9-3"></span>**wkhtmltopdf (optional)**

The [wkhtmltopdf](http://wkhtmltopdf.org) package is optional and only needed if you want to enable generation of PDF documents.

To install, [download](https://wkhtmltopdf.org/downloads.html) the installer or package for your operating system (choose the latest version).

#### <span id="page-9-4"></span>**Install DocGen**

The easiest way to install DocGen is through**[npm](https://www.npmjs.com)** (the JavaScript package manager). Enter this terminal command:

npm install -g docgen-tool

DocGen can also be installed by direct [download](https://github.com/mtmacdonald/docgen).

## <span id="page-10-0"></span>**Running DocGen**

#### <span id="page-10-1"></span>**Overview**

DocGen is a command-line (CLI) tool which takes plain text or [markdown](https://www.markdownguide.org/) input files and outputs a static website. It also optionally outputs a PDF copy of the website content.

DocGen works by transforming an input directory (source files) into an output directory (website + PDF).

### <span id="page-10-2"></span>**Command-line usage**

The DocGen command-line interface includes usage help for both the tool and its subcommands:

docgen --help docgen run --help

### <span id="page-10-3"></span>**Scaffold command**

Use the scaffold command for creating a new project. It creates anexample input directory, by generating the minimum the skeleton input files required by DocGen. After generating them, you can customise them to create your website.

**Create a scaffold template in the working directory**(./)**:**

docgen scaffold

#### **Create a scaffold template in a specified directory:**

```
docgen scaffold -o $HOME/docgen-example
```
### <span id="page-10-4"></span>**Run command**

The **run** command transforms an input directory (plain text source) into an output directory (HTML+PDF).

#### **Basic usage:**

docgen run -i \$HOME/docgen-example -o \$HOME/docgen-output

#### **Optionally create a PDF:**

docgen run -i \$HOME/docgen-example -o \$HOME/docgen-output -p

#### **Optionally create a redirect page:**

docgen run -i \$HOME/docgen-example -o \$HOME/docgen-output [-r](https://www.inkit.com)

The optional redirect page is an 'index.html' file that is placed in the output's parent directory. The redirect page redirects the user to the homepage in the output directory. This is mostly useful for hosting the website without having to place all the files in the root directory.

## <span id="page-12-0"></span>**Writing content**

Content for a DocGen website is authored either in:

- plain text (.txt files)
- [markdown](https://www.markdownguide.org/) (.md files)
- HTML (embedded in .md files)

You can use any text editor or IDE to edit these. The advantage of markdown is that it will be automatically styled (e.g. headings, bullet points etc).

Image files can be embedded (via links), and other files can be attached (the website will link to these).

Additionally, some website metadata is configured via [JSON](http://json.org) files.

#### <span id="page-12-1"></span>**Overview**

DocGen transforms source files from an input directory into output files in an output directory.

It takes every source file (plain text) specified in**contents.json** and converts it. Each source file becomes a separate page in the website and a separate chapter in the PDF.

DocGen adds metadata that is specified in **parameters.json**, and copies the images and files in the**files** directory to the output.

Always save input files with **UTF-8** encoding. This makes non-standard characters (ø © é etc.) work.

#### <span id="page-12-2"></span>**Metadata**

#### **parameters.json**

The parameters file is used to specify metadata describing the product.

- **title** the website title
- **name** the website name (also used to name the PDF)
- **version** the release version
- **date** the release date
- **organization** the company or organization
- **author** the lead author of the document
- **owner** the owner of the document
- **contributors** list of contributors
- **website** a link to the parent website
- **backlink** a link back to another site (useful for integrated documentation)
- **module** module name (useful for larger sites with [submodules\)](https://www.inkit.com)
- **id** reference number (e.g. id in a change management tool)
- **summary** a descriptive summary of the website/document
- **marking** license or other protective markings
- **legalese** document markings (confidentiality, disclaimers, smallprint etc)

Values can be empty strings, but the elements are required in the JSON file.

Parameters with URLs can be either website URLs, or email addresses (specify'mailto:name@address.com').

#### **contents.json**

The contents file specifies the names, locations, order, and hierarchy of the source files. It is used to generate both the web and PDF table of contents.

#### **release-notes.md**

The release notes source file is a mandatory source file (that does not need to be listed in contents.json). Use it to summarize the change history for each version of the product.

#### <span id="page-13-0"></span>**Plain text**

The simplest input format is just to write in plain text. Here is an example of the source and output:

Example paragraph.

Example paragraph.

### <span id="page-14-0"></span>**Markdown**

[Markdown](https://www.markdownguide.org/) is a human-friendly plain text markup format. The source format is easy to read and write, and the CommonMark parser translates it into HTML. DocGen uses the [CommonMark](http://commonmark.org/) standard via a package called [markdown-it](https://markdown-it.github.io). Here is an example of the source and output:

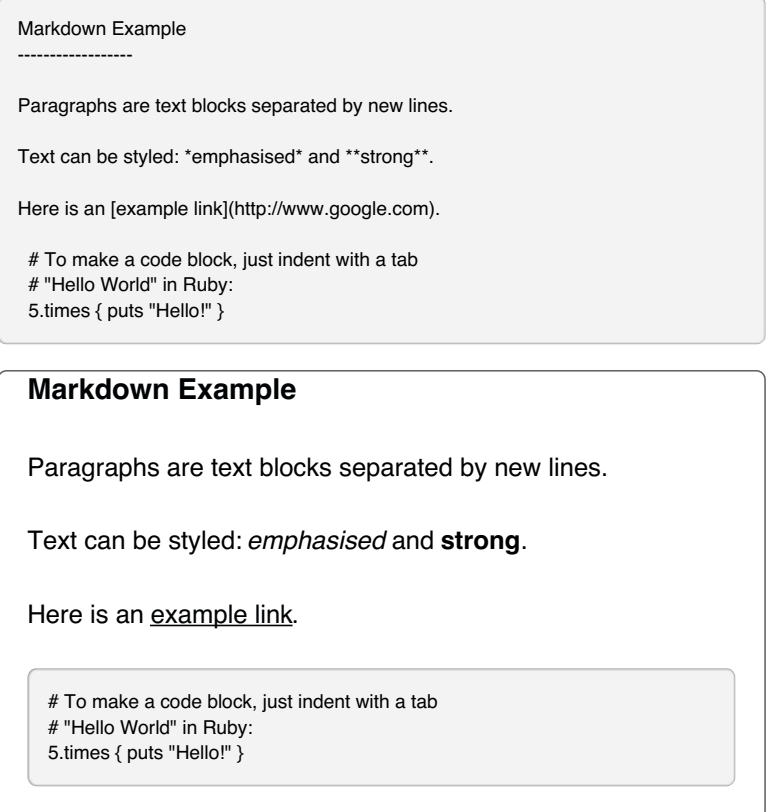

For more examples, see the [CommonMark](file:///Users/mark/pDev/docgen/docs/commonmark.html) reference.

### <span id="page-14-1"></span>**HTML**

For more complex pages not covered by CommonMark's syntax, simply use inline HTML:

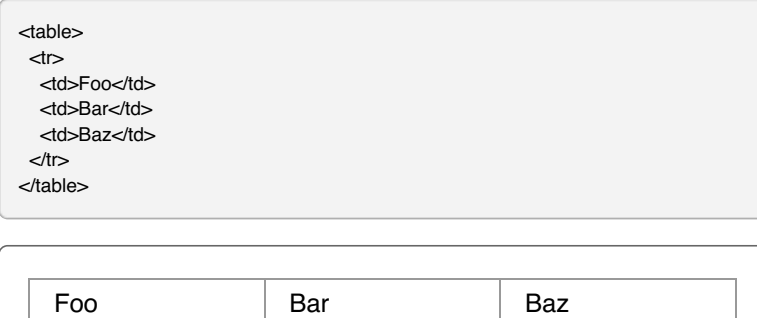

For more examples, see writing [advanced](#page-20-0) content.

Inline HTML is still parsed by the CommonMark parser (HTML is allowed in CommonMark documents). In DocGen, it is also possible to bypass the CommonMark parser altogether and specify a pure HTML input page, by setting "html": true in a page object in contents.json.

#### <span id="page-15-0"></span>**Embedding images**

Diagrams (in image form, e.g. JPEG, PNG, GIF etc.) should be put thefiles/images directory, and embedded as image links.

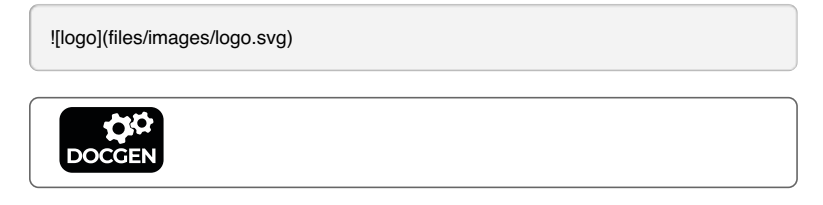

#### <span id="page-15-1"></span>**Icons**

DocGen ships with [Tabler](https://tablericons.com/) Icons built-in (a modern, open-source SVG icons library). You can insert icons in content pages by adding an HTML span tag with the dgIcon class, and the name of the icon in data-name attribute. You can also add optional classes to customize the icon styles.

#### **Example:**

<span class="dgIcon" data-name="graph-filled"></span>

You can use built-in classes to customize icon styles (small, large, info, warning, success, error).

**Size:**

**Color:**

#### **Custom colors:**

You can apply custom colors with a style attribute.

#### <span id="page-15-2"></span>**Attaching files**

Other files you want to attach should go into files directory.

[attachment](user\_guide.pdf)

[attachment](file:///Users/mark/pDev/docgen/docs/user_guide.pdf)

#### <span id="page-15-3"></span>**Mathematical Expressions**

[LaTeX](http://en.wikipedia.org/wiki/LaTeX) is the most common markup format for mathematical expressions.

Modern web browsers do not yet consistently support a common standard for authoring mathematical expressions. For this reason, extra libraries are needed. DocGen supports two widely-used web mathematics libraries out-the-box:

- **[KaTeX](http://khan.github.io/KaTeX/)** is fast, lightweight, and [supports](http://github.com/Khan/KaTeX/wiki/Function-Support-in-KaTeX) fewer features
- **[MathJax](https://www.mathjax.org/)** is slower, larger, and [supports](http://docs.mathjax.org/en/latest/tex.html#supported-latex-commands) more features

The document author decides which one (or both) to use.

#### <span id="page-17-0"></span>**Mathematics using KaTeX**

KaTeX is the recommended choice. It is bundled with DocGen but must be enabled by passing the**-m** option.

```
<div class="dg-katexMath">
f(x) = \int_{-\infty}^{\infty}\hat{f(xi)} = P(2 \pi i \xi x)\lambdad\lambdai
</div>
```
 $f(x) = \int_{-\infty}^{\infty} \int f(\xi) \, dx$  f(\xi)\,e^{2 \pi i \xi x} \,d\xi

#### <span id="page-17-1"></span>**Mathematics using MathJax**

MathJax is the fallback choice for expressions not yet supported by KaTex. When required, MathJax can be enabled by passing the **-n** option.

DocGen uses the same MathJax configuration as the popularStack [Exchange](http://math.stackexchange.com) websites.

Because MathJax is a large library, it is not bundled with DocGen, but is served from a third-party CDN (content delivery network). This means users need an active Internet connection for the MathJax feature to work.

MathJax can be slow to render. When used with the PDF feature, it may be necessary to allow more rendering time by passing the

**-d [milliseconds]** option.

```
$$
f(n) = \begin{cases} \text{cases} \end{cases}n/2, & \text{if $n$ is even} \\
  3n+1, & \text{if $n$ is odd}
  \end{cases}
$$
```
 $f(n) = \begin{cases} n/2, & \text{if } n \text{ is even} \\ 2n+1, & \text{if } n \text{ is odd} \end{cases}$ 3*n* + 1, if *n* is odd

## <span id="page-18-0"></span>**Markdown reference**

This section shows examples of how to write content wit[hmarkdown](https://www.markdownguide.org/). DocGen uses a markdown standard called CommonMark (see the [CommonMark](http://spec.commonmark.org) Spec for more detailed information).

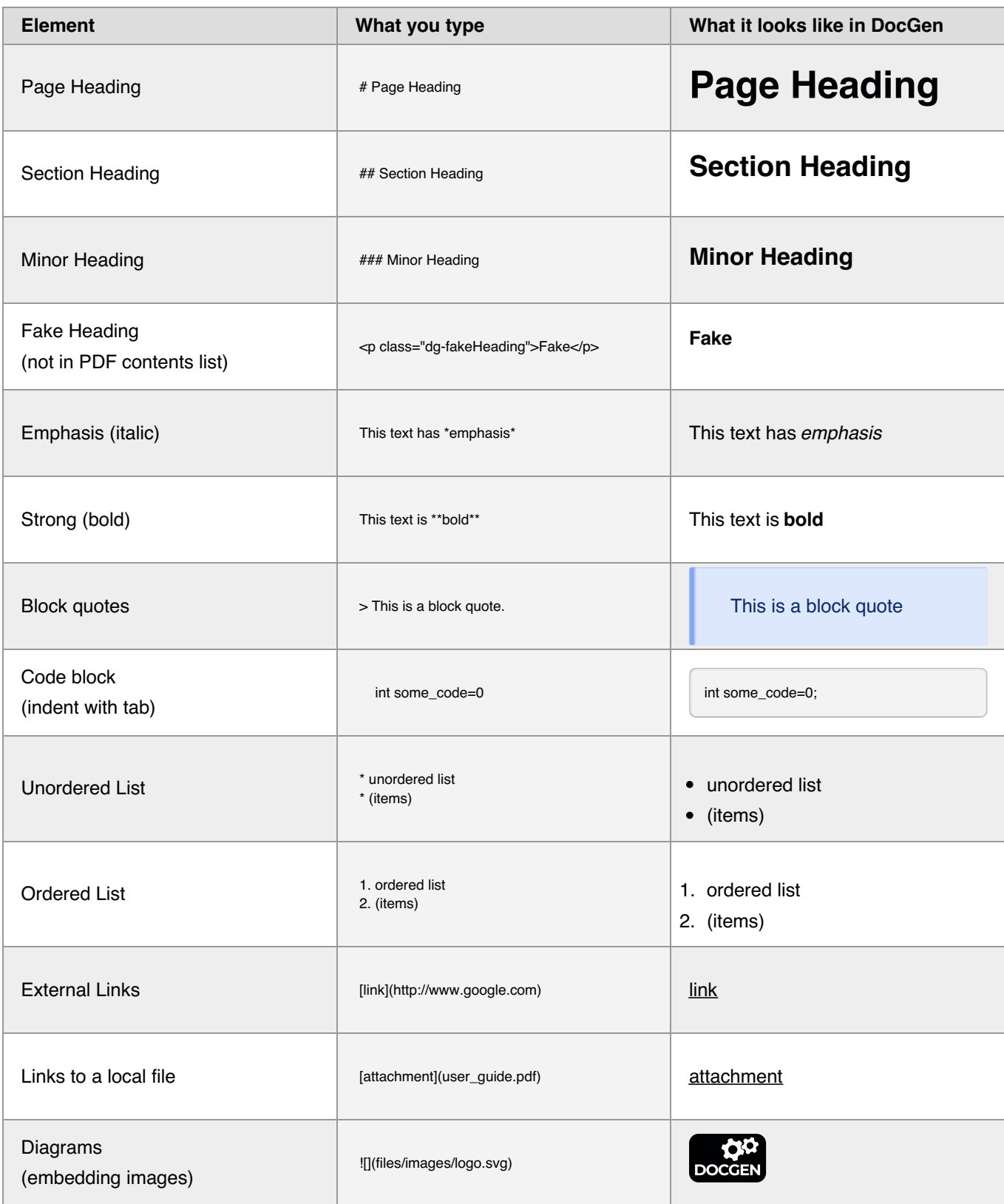

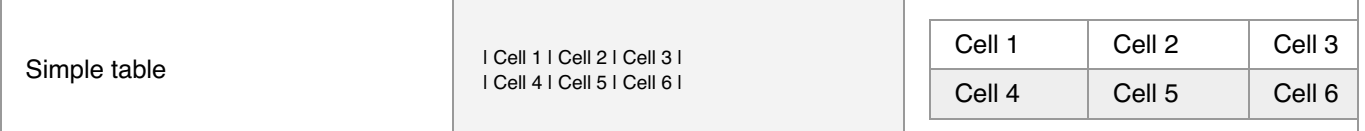

## <span id="page-20-0"></span>**Advanced content**

### <span id="page-20-1"></span>**Basic tables**

Basic tables can be inserted with the Github-flavoured Markdowntable [extension](https://help.github.com/articles/github-flavored-markdown/#tables).

```
| Heading | Heading | Heading |
|:-----------:----------:|--------:|
| Something | Something | ? |
| Another | Another | ? |
| One more | One more | ? |
```
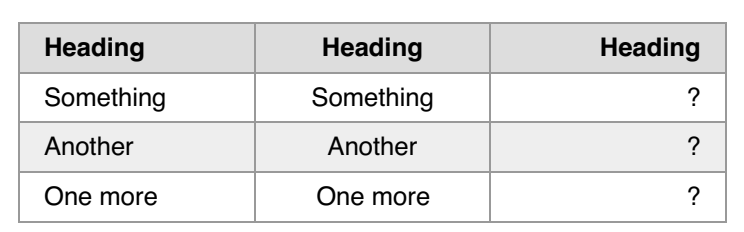

### <span id="page-20-2"></span>**HTML tables**

Regular HTML can also be used for tables, allowing full custom styling (including table and column widths).

```
<table style="width:100%;">
<<th>Heading</th>
 <th>Heading</th>
<th>Heading</th>
</tr>\text{dr}<td class="bold">Example</td>
 <td>Example</td>
 <td>Example</td>
</tr><<td><strong>Example</strong></td>
 <td class="w-success-text">Example</td>
 <td><span class="dgIcon" data-name="check"></span></td>
\langletr>\leq<td><strong>Example</strong></td>
 <td class="w-error-text">Example</td>
 <td><span class="dgIcon" data-name="x"></td>
\langle t \rangle</table>
```
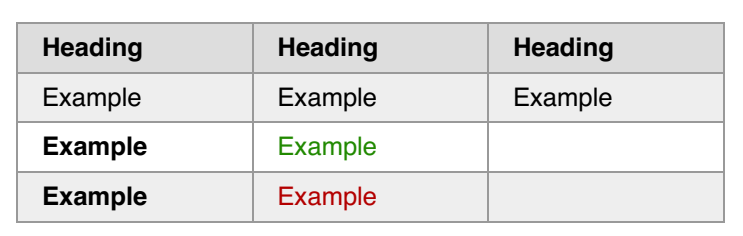

### <span id="page-20-3"></span>**Creating internal links to page sections**

To create links to other sections within one content page, put hyphens between the words in the heading and prepend with #:

```
[link to heading](#this-is-a-heading)
... other page content here ...
This is a heading
-----------------
```
#### <span id="page-21-0"></span>**Creating internal links to other pages**

To create links to other content pages provide the relative url to the page:

[link to heading](example-page.html)

### <span id="page-21-1"></span>**Control of page breaks in the PDF**

DocGen does not provide precision control over PDF layout. However, some steps can be taken in case of page break issues (the most common problem).

To force a page break, insert the following before an element that should appear on a new page:

<p class="dg-forceBreak"></p>

DocGen automatically tries to eliminate page breaksinside code blocks, block quotes, and table rows. To apply the same technique to other elements, revert to HTML and apply the **dg-avoidBreak** class. For example:

<p class="dg-avoidBreak">A long paragraph</p>

## <span id="page-22-0"></span>**Troubleshooting**

This section gives help on solving common issues with DocGen.

#### <span id="page-22-1"></span>**Displaying detailed errors**

Pass the **-v** (verbose) option when running DocGen to get more detailed error messages.

### <span id="page-22-2"></span>**PDF missing content**

In complex pages, the PDF generator (wkhtmltopdf) needs to be given enough time for dynamic content to be rendered. Pass the **-d [milliseconds]** option to increase the rendering time for each page, if required.

### <span id="page-22-3"></span>**PDF layouts**

The PDF generator [wkhtmltopdf](https://wkhtmltopdf.org/) uses an older version of the Webkit browser engine than the engine in most modern browsers. Not all modern CSS features like grid and flexbox work, unfortunately. This only impacts the PDF output, not the website.

### <span id="page-22-4"></span>**Attached files not in PDF**

Attached files are not converted to PDF, only the web content is. The website and PDF can link to other files.

#### <span id="page-22-5"></span>**Corrupted text characters**

Make sure all the input text files are saved with UTF-8 encoding.

### <span id="page-22-6"></span>**Missing logo**

The logo must be in SVG or PNG formats and saved with the pathfiles/images/logo.svg or files/images/logo.png. It must have suitable dimensions for the header (height and width).

#### <span id="page-22-7"></span>**Other issues**

For any other problems, please submit aan [issue](https://github.com/mtmacdonald/docgen/issues) ticket.

## <span id="page-23-0"></span>**Using with version control**

One of the benefits of using DocGen for product software documentation is that its plain text source files are easy to version control using any modern version control tool such as [git](https://git-scm.com/).

#### <span id="page-23-1"></span>**Recommended practice**

It is recommended to store the documentation**source files** (DocGen input directory) in the same version control repository as its parent project. For example, if you are using DocGen to document a software product, each release of the software app can then have a matching documentation version.

It is not necessary to version control the DocGen output, because this can always be regenerated.

## <span id="page-24-0"></span>**Release notes**

#### <span id="page-24-1"></span>**DocGen 4.2.0 15/04/2024**

**b** better mobile-friendly styles

#### <span id="page-24-2"></span>**DocGen 4.1.1 09/04/2024**

fix Katex math rendering after removing jQuery

#### <span id="page-24-3"></span>**DocGen 4.1.0 05/04/2024**

**P** remove dependency on jQuery

#### <span id="page-24-4"></span>**DocGen 4.0.0 15/03/2024**

new mobile-friendly responsive design with sidebar menu

#### <span id="page-24-5"></span>**DocGen 3.7.0 28/02/2024**

**n** modernize icons (ship with [Tabler](https://tablericons.com) Icons built-in)

### <span id="page-24-6"></span>**DocGen 3.6.0 14/12/2023**

simplify and improve styles layer

#### <span id="page-24-7"></span>**DocGen 3.5.0 04/12/2023**

modernise view code (use React templates)

### <span id="page-24-8"></span>**DocGen 3.4.0 06/11/2023**

modernise code (convert to TypeScript and split into modules)

#### <span id="page-24-9"></span>**DocGen 3.3.1 19/10/2023**

remove legacy rsvp package that's not needed in modern JavaScript/TypeScript

### <span id="page-24-10"></span>**DocGen 3.3.0 16/10/2023**

start refactoring to TypeScript

#### <span id="page-24-11"></span>**DocGen 3.2.14 04/10/2023**

• rebrand actions (button style updates)

### <span id="page-24-12"></span>**DocGen 3.2.13 03/10/2023**

docs website: add Inkit sponsorship links to header

#### <span id="page-25-0"></span>**DocGen 3.2.12 28/09/2023**

• fix deprecated MathJax CDN [\(#77](https://github.com/mtmacdonald/docgen/issues/77))

#### <span id="page-25-1"></span>**DocGen 3.2.10 - 3.2.11 28/09/2023**

**improve and modernise docs (website)** 

#### <span id="page-25-2"></span>**DocGen 3.2.4 - 3.2.9 27/09/2023**

- refactor directory structure to better suit build process
- **fix path resolution error in released build**

#### <span id="page-25-3"></span>**DocGen 3.2.3 26/09/2023**

 $\cdot$  fix missing build artefacts from the published NPM package  $\#67$ )

#### <span id="page-25-4"></span>**DocGen 3.2.2 25/09/2023**

 $\bullet$  fix corrupted character / encoding issue in PDF footer  $\#57$ )

#### <span id="page-25-5"></span>**DocGen 3.2.1 25/09/2023**

■ support SVG brand icons

#### <span id="page-25-6"></span>**DocGen 3.2.0 21/09/2023**

update website with rebrand and sponsorship

#### <span id="page-25-7"></span>**DocGen 3.1.0 - 3.1.3 05/09/2023**

removed dependency on Webknife CSS framework, ported styles directly to this repo

#### <span id="page-25-8"></span>**DocGen 3.0.7 - 3.0.8 07/07/2023**

automated Github CI/CD for tagging a release

#### <span id="page-25-9"></span>**DocGen 3.0.5 - 3.0.6 released 05/07/2023**

automated Github CI/CD pipeline for publishing the NPM package

### <span id="page-25-10"></span>**DocGen 3.0.1 - 3.0.4 released 30/06/2023**

- automated Github CI/CD pipeline for publishing the docs [website](https://www.inkit.com)
- modernised the build tooling (TypeScript compiler)
- publish only the dist directory to the NPM package
- better NPM commands for developing and maintaining the repository
- docs directory is now produced in a build step (build output is no longer committed)

#### <span id="page-26-0"></span>**DocGen 3.0.0 released 24/06/2023**

- Ownership and copyright transferred to project sponsor Inkit Inc
- **License remains open-source MIT**

### <span id="page-26-1"></span>**DocGen 2.1.3 released 29/05/2015**

• Allow more protocols in CommonMark links (see markdown-i[tticket](https://github.com/markdown-it/markdown-it/issues/108) #108)

### <span id="page-26-2"></span>**DocGen 2.1.2 released 28/05/2015**

Fixed a regression defect (exception when running docgen scaffold) that first appeared in DocGen 2.1.0

### <span id="page-26-3"></span>**DocGen 2.1.1 released 28/05/2015**

- Upgraded all node dependencies to the latest versions
- Upgraded styles to the latest release of Webknife (1.4.0)

### <span id="page-26-4"></span>**DocGen 2.1.0 released 27/05/2015**

Added a command-line option for specifying a custom path to wkhtmltopdf

### <span id="page-26-5"></span>**DocGen 2.0.1 released 31/03/2015**

Fixed the node package and user guide for installing with npm install -g

### <span id="page-26-6"></span>**DocGen 2.0.0 released 31/03/2015**

- DocGen is now open source
- ▶ Rewritten in JavaScript for Node.js
- Much easier to install (hosted on npm)
- Dependencies are now version controlled (using npm)
- Modernized visual style (uses Webknife CSS framework)
- Input metadata files are now in JSON rather than YAML format
- Top-level page headings are now inserted automatically (from contents.json)
- $\bullet$  The web and PDF tables of contents both correspond to contents.json
- Command-line options are now used for configuration, rather than a config file
- Command-line output is now color coded (green success, red error)
- Added usage information to the command line interface
- Generating the PDF is now an optional feature
- Upgraded to the latest version of the PDF generator (wkhtmltopdf)
- Added support for mathematical expressions (with KaTex or [MathJax\)](https://www.inkit.com)
- Added support for a list of document contributors (for multiple authors)
- Added support for a header link back to the application (integrated docs)
- Added time to the generation timestamp
- Renamed 'change log' to 'release notes'
- Fixed issues with fonts and text kerning in the PDF copy
- Fixed defect where unexpected text appeared on some pages with a page table of contents
- Dropped support for Internet Explorer 7 and 8
- **Dropped formal support for tool to run on multiple operating systems**
- Removed support for 'Mark of the Web'

#### <span id="page-27-0"></span>**DocGen 1.0.1 released 18/01/2012**

Fixed a bug causing the table of contents headings to sometimes appear in the wrong order

### <span id="page-27-1"></span>**DocGen 1.0.0 released 04/11/2011**

- Ruby implementation (not released as open source)
- Creates a static website from Markdown input files
- Also creates a PDF copy using wkhtmltopdf